# PYTHON GUI PROGRAMS

# SET I

### Basic Program

basic program.py - G:\Python\GUI Programs... - $\times$  $\Box$ File Edit Format Run Options Window Help import Tkinter  $\blacktriangle$  $top =$  Tkinter. Tk() top.title("First") # Code to add widgets will go here... top.mainloop() from Tkinter import \*  $\text{top} = \text{Tk}()$ top.title("Second") # Code to add widgets will go here... mainloop() Ln: 17 Col: 0

### Button with Grid Layout

```
buttongrid.py - G:\Python\GUI Programs\buttongrid.py ...
                                              \Box\timesFile Edit Format Run Options Window Help
from Tkinter import *
root=Tk()def callback():
    print("clicked!!!")
bl=Button(root,text="One", command=callback)
b2=Button(root,text="Two", command=callback)
bl.grid(row=0,column=0, padx=10, pady=10)
b2.grid(row=0, column=1)mainloop()
                                              Ln: 1 Col: 0
```
Pack Layout

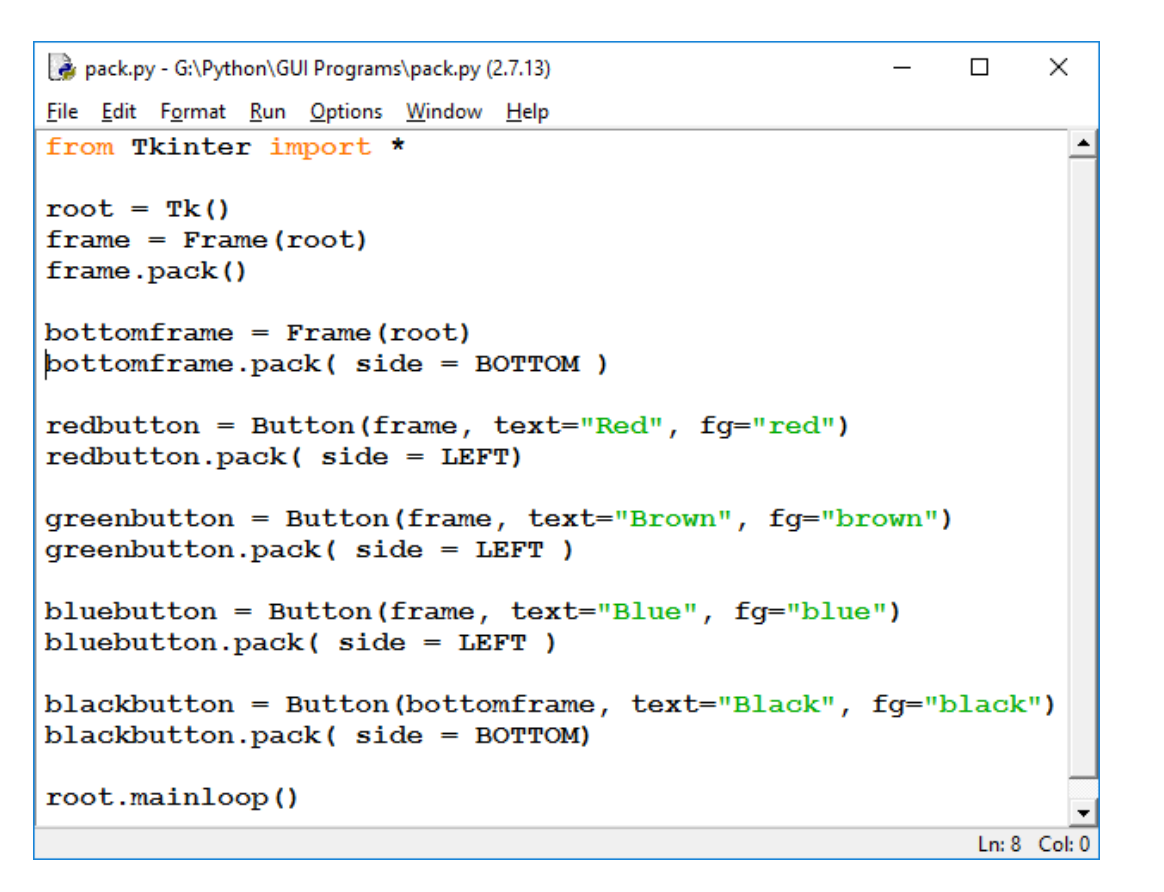

packtest.py - G:\Python\GUI Programs\packtest.py (2.7.13)  $\Box$  $\times$ File Edit Format Run Options Window Help from Tkinter import  $root = Tk()$ Button(root, text="Red", bg="red", fg="white").pack(side=TOP) Button (root, text="Green", bg="green", fg="white").pack(side=TOP)<br>Button (root, text="Green", bg="green", fg="white").pack(side=TOP) Button(root,text="Orange", bg="orange", fg="white").pack(side=BOTTOM, expand=True, fill=BOTH) mainloop()  $Ln: 1$  Col: 0

#### Place Layout

place.py - G:\Python\GUI Programs\place.py (2.7.13)  $\Box$  $\times$ File Edit Format Run Options Window Help from Tkinter import \* import tkMessageBox import Tkinter  $top =$  Tkinter. Tk() def helloCallBack(): tkMessageBox.showinfo( "Hello Python", "Hello World")  $B = Tkinter.Button(top, text = "Hello", command = helloCallBack)$  $#B.pack()$ B.place(bordermode=INSIDE, height=200, width=100, x=0, y=0) top.mainloop()

Ln: 11 Col: 0

Simple Button

```
\Box
```
 $\blacktriangle$ 

```
simplebutton.py - G:\Python\GUI Programs\simplebutton.py (2.7.13)
                                                                             \timesFile Edit Format Run Options Window Help
from Tkinter import *
root=Tk()def callback():
    print("clicked!!!")
bl=Button(root,text="OK", command=callback,bg="Red",fg="green")
b1.pack()mainloop()
                                                                        Ln: 1 Col: 0
```
## MessageBox

```
messegebox.py - G:\Python\GUI Programs\messegebox.py (2.7.13)
                                                                    \Box\timesFile Edit Format Run Options Window Help
from Tkinter import *
import tkMessageBox
top = Tk()def m1():
   tkMessageBox.showinfo("Info Msg", "Good Morning")
def m2():
   tkMessageBox.showwarning("Warning Msg", "Warning")
def m3():
   tkMessageBox.showerror("Error Msg", "Error")
def m4():
   tkMessageBox.askquestion("Question msg", "Do u want 2 continue?")
Button(top, text = "Info", command = m1).pack()
Button(top, text = "Warning", command = m2).pack()
Button(top, text = "Error", command = m3).pack()
Button(top, text = "Question", command = m4).pack()
mainloop()
                                                                    Ln: 1 Col: 0
```
### Label

```
abel.py - G:\Python\GUI Programs\label.py (2.7.13)
                                                         \Box×
File Edit Format Run Options Window Help
from Tkinter import *
                                                                 ᅀ
root = Tk()var = StringVar()
label = Label(root, textvariable=var, relief=RAISED)
var.set("Hey!? How are you doing?")
label.pack()
mainloop()
                                                          Ln: 1 Col: 0
```
### Frame

```
frame.py - G:\Python\GUI Programs\frame.py (2.7.13)
                                                            \Box\timesFile Edit Format Run Options Window Help
from Tkinter import *
                                                                   \blacktriangleroot = Tk()frame = Frame(root)frame.pack()
bottomframe = Frame(root)bottomframe.pack( side = BOTTOM)redbutton = Button(frame, text="Red", fg="red")
redbutton.pack( side = LEFT)greenbutton = Button(frame, text="Brown", fg="brown")
greenbutton.pack(side = LEFT)bluebutton = Button(frame, text="Blue", fq="blue")
bluebutton.pack(side = LEFT)
blackbutton = Button(bottomframe, text="Black", fg="black")
blackbutton.pack(side = BOTTOM)root.mainloop()
                                                            Ln: 1 Col: 0
```
#### List

```
List.py - G:\Python\GUI Programs\List.py (2.7.... –
                                       \Box×
File Edit Format Run Options Window Help
from Tkinter import *
                                               \blacktriangletop = Tk()Lb1 = Listbox(top, selectmode=MULTIPLE)Lb1.insert(1, "Python")Lb1.insert(2, "Perl")Lb1.insert(3, "C")Lb1.insert(4, "PHP")Lb1.insert(5, "JSP")Lb1.insert(6, "Ruby")
print(Lb1.get(1,4))Lb1. pack()top.mainloop()
                                        Ln: 1 Col: 0
```

```
\BoxX
a *message.py - G:\Python\GUI Programs\message.py (2.7.13)*
File Edit Format Run Options Window Help
from Tkinter import *
                                                                     \blacktriangleroot = Tk()var = StringVar()
label = Message(root, textvariable=var, relief=RAISED)
var.set("Hey!? How are you doing?")
label.pack()
root.mainloop()
                                                             Ln: 6 Col: 16
```
### Radiobutton

```
Radiobutton.py - G:\Python\GUI Programs\Radiobutton.py (2.7.13)
                                                                 \Box\timesFile Edit Format Run Options Window Help
from Tkinter import *
                                                                         \blacktriangledef sel():
   selection = "You selected the option " + str(var.get())label.config(text = selection)root = Tk()var = IntVar()R1 = \text{Radiobutton} (root, text="Option 1", variable=var, value=1,
                    command=sel)
R1.pack(anchor = W)R2 = Radiobutton(root, text="Option 2", variable=var, value=2,
                    command=sel)
R2.pack(anchor = W)R3 = Radiobutton(root, text="Option 3", variable=var, value=3,
                    command=sel)
R3.pack(anchor = W)label = Label (root)label.pack()
root.mainloop()
                                                                  Ln: 1 Col: 0
```
Scale

```
*scale.py - G:\Python\GUI Programs\scale.py (2.7.13)*
                                                            \Box\timesFile Edit Format Run Options Window Help
from Tkinter import *
def sel():
   selection = "Value = " + str(var.get())
   label.config(text = selection)root = Tk()var = DoubleVar()scale=Scale(root, variable = var)
scale.pack(anchor=CENTER)
button = Button(root, text="Get Scale Value", command=sel)
button.pack(anchor=CENTER)
label = Label (root)label.pack()
root.mainloop()
                                                             Ln: 8 Col: 0
```
## LabelFrame

```
abelframe.py - G:\Python\GUI Programs\labelframe.py (2.7.13)
                                                                     \Box\timesFile Edit Format Run Options Window Help
from Tkinter import *
root = Tk()labelframe = LabelFrame(root, text="This is a LabelFrame")
labelframe.pack(fill="both", expand="yes")
left = Label(labelframe, text="Inside the LabelFrame")
left.pack()
root.mainloop()
                                                                     Ln: 1 Col: 0
                                                                               \begin{array}{c} \hline \end{array}
```
## Entry

```
Entry.py - G:\Python\GUI Programs\Entry.py (2.7.13)
                                                  \Box\timesFile Edit Format Run Options Window Help
from Tkinter import *
                                                          \blacktriangleroot=Tk()def show():
    print("Your Name: %s "%(var1.get()))
Label (root, text="Enter Name").pack()
var1=Entry (root)
var1.pack()
Button (root, text="Show", command=show) .pack()
mainloop()
                                                  Ln: 1 Col: 0
```
# PYTHON GUI PROGRAMS

## SET II

#### Canvas

```
Canvas.py - G:\Python\GUI Programs\Canvas.py (3.4.3)
                                                                \Box\timesFile Edit Format Run Options Window Help
import Tkinter
                                                                        \blacktriangleimport tkMessageBox
top = Tkinter. Tk()
C = Tkinter. Canvas (top, bq="blue", height=250, width=300)
coord = 10, 50, 240, 210arc = C.create arc(cood, start=0, extent=150, fill="red")line = C.create line(30, 30, 50, 50, fill="green")oval = C.\text{create oval}(200, 200, 220, 220, fill="Yellow")filename = \text{Rinter.PhotoImage}(\text{file} = \text{"abc.qif"})image = C.create image(50, 200, image=filename)
C.\text{pack}()top.mainloop()
                                                                  Ln: 1 Col: 0
```
### **Checkbutton**

```
Canvas.py - G:\Python\GUI Programs\Canvas.py (3.4.3)
                                                                  \Box×
File Edit Format Run Options Window Help
import Tkinter
                                                                          \overline{\phantom{a}}import tkMessageBox
top = Tkinter. Tk()
C = Tkinter. Canvas (top, bq="blue", height=250, width=300)
coord = 10, 50, 240, 210arc = C.create arc(cood, start=0, extent=150, fill="red")line = C.create line(30, 30, 50, 50, fill="green")oval = C.\text{create oval}(200, 200, 220, 220, fill="Yellow")filename = Tkinter. PhotoImage(file = "abc.gif")
image = C.create image(50, 200, image=filename)C.\text{pack}()top.mainloop()
                                                                    Ln: 1 Col: 0
                                                                            \begin{array}{c} \hline \end{array}
```
### Menubutton

```
mb.py - G:\Python\GUI Programs\mb.py (3.4.3)
                                                              \BoxX
File Edit Format Run Options Window Help
from Tkinter import *
                                                                      \blacktriangleroot = Tk()mbutton = Menubutton(root, text='Food',direction="above")
picks = Menu(mbutton)mbutton.config(menu=picks)
picks.add command(label='Sandwich', command=root.quit)
picks.add command(label='Tea', command=root.quit)
picks.add command(label='Coffee', command=root.quit)
mbutton.pack()
mbutton.config(bq='white', bd=4, relief=RAISED)
root.mainloop()
```
 $Ln: 1$  Col: 0

#### Menu

<sup>2</sup> \*menu.py - G:\Python\GUI Programs\menu.py (3.4.3)\*  $\Box$ × File Edit Format Run Options Window Help  $\blacktriangle$ from tkinter import \*  $def donothing()$ :  $filewin = Toplevel(root)$ button = Button(filewin, text="Do nothing button") button.pack()  $root = Tk()$  $m$ enubar = Menu(root) filemenu = Menu(menubar, tearoff=0) filemenu.add command(label="New", command=donothing) filemenu.add command(label="Open", command=donothing) filemenu.add command(label="Save", command=donothing) filemenu.add command(label="Save as...", command=donothing) filemenu.add command(label="Close", command=donothing) filemenu.add separator() filemenu.add command(label="Exit", command=root.quit) menubar.add cascade(label="File", menu=filemenu)  $edit menu = Menu(menubar, tearoff=0)$ editmenu.add command(label="Undo", command=donothing) editmenu.add separator() editmenu.add command(label="Cut", command=donothing) editmenu.add command(label="Copy", command=donothing) editmenu.add command(label="Paste", command=donothing) editmenu.add command(label="Delete", command=donothing) editmenu.add command(label="Select All", command=donothing) menubar.add cascade(label="Edit", menu=editmenu)  $helpmenu = Menu(menubar, tearoff=0)$ helpmenu.add command(label="Help Index", command=donothing) helpmenu.add command(label="About...", command=donothing) menubar.add cascade(label="Help", menu=helpmenu) root.config(menu=menubar) root.mainloop()

### **Text**

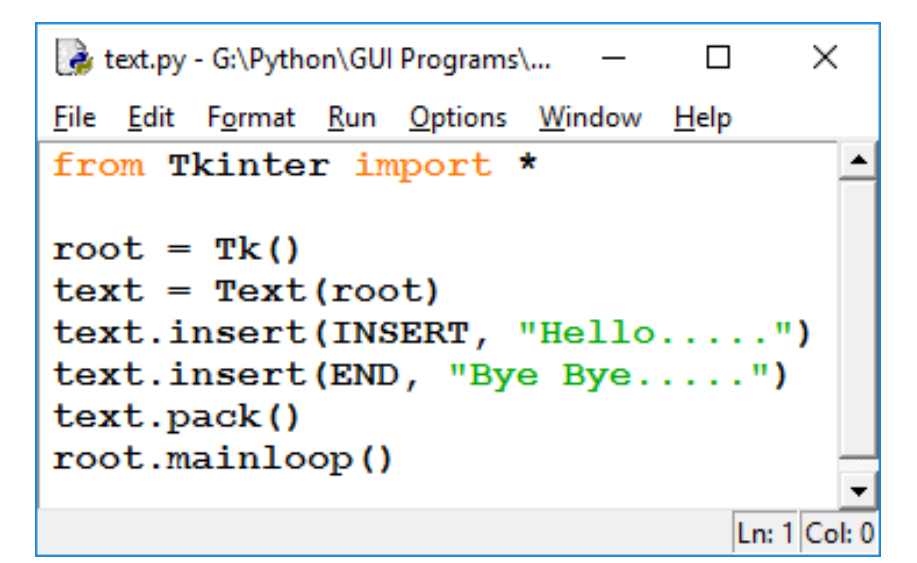

### Scrollbar

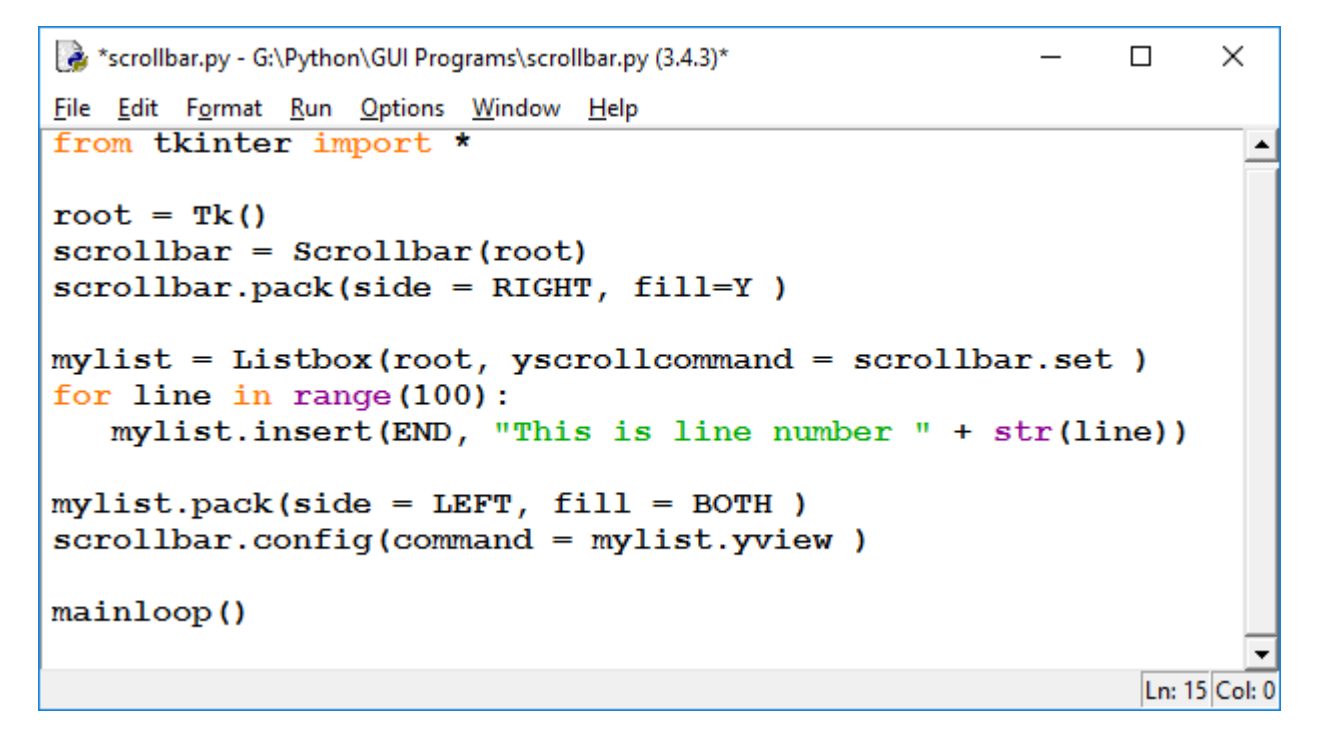

## Toplevel

```
from Tkinter import *
root = Tk()top = Toplevel()print(top.state())top.minsize(300,500)
top.withdraw()
top.iconify()
top.mainloop()
                    Ln: 1 Col: 0
```
## Spinbox

```
spin.py - G:\Python\GUI Programs\spin.py (3.4.3)
                                                \Box\timesFile Edit Format Run Options Window Help
trom tkinter import *
                                                        \blacktrianglemaster = Tk()w = Spinbox (master, from =0, to=10)
w.pack()w1 = Spinbox (master, values=(5, 7, 9, 11))
w1. pack()mainloop()
                                                 Ln: 11 Col: 0
```
### PanedWindow

```
panedwindow.py - G:\Python\GUI Programs\panedwindow.py ...
                                                            ×
                                                      \Box\overline{\phantom{0}}File Edit Format Run Options Window Help
from Tkinter import *
                                                              \blacktriangleroot=Tk()m1 = PanedWindow (root)
ml.pack(fill=BOTH, expand=1)
left =Label(m1, text="left pane", bq="red")
m1.add(left)
right = Label(m1, text="right pane", bq="green")m1.add(right)\mathbf{r} \cdot \mathbf{r}m2 = PanedWindow(m1, orient=VERTICAL)
m1. add (m2)top = Label(m2, text="top pane")m2. add (top)
bottom = Label(m2, text="bottom pane")m2.add(bottom)'''
mainloop()
                                                        Ln: 1 Col: 0
```
 $\begin{array}{c} \hline \end{array}$